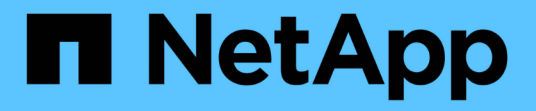

## 워크플로우 생성 OnCommand Workflow Automation 5.0

NetApp April 19, 2024

This PDF was generated from https://docs.netapp.com/ko-kr/workflow-automation-50/workflows/concepttasks-involved-in-creating-workflows.html on April 19, 2024. Always check docs.netapp.com for the latest.

# 목차

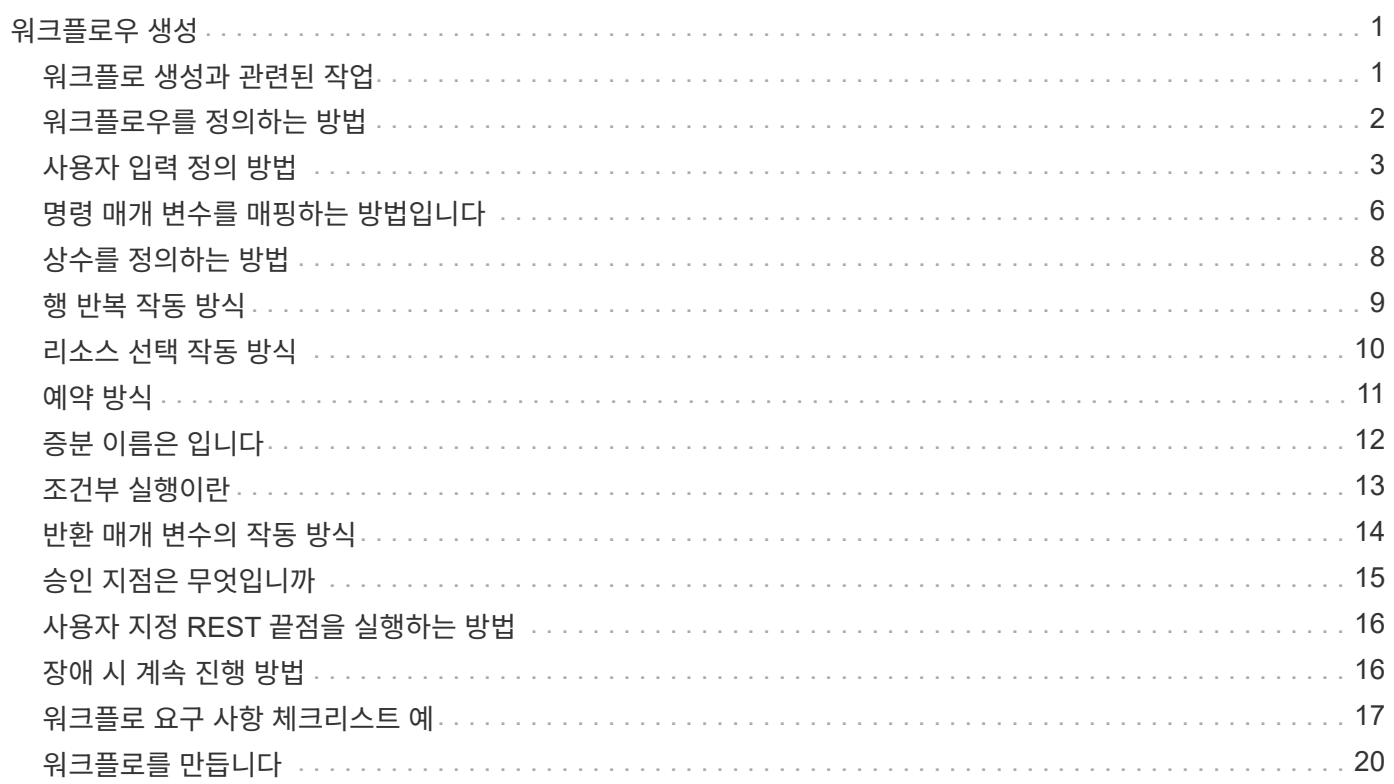

# <span id="page-2-0"></span>워크플로우 생성

사전 정의된 워크플로가 요구사항에 맞지 않으면 필요한 워크플로를 만들 수 있습니다. 워크플로우를 생성하기 전에 WFA 디자이너에서 사용할 수 있는 기능을 이해하고 워크플로우 체크리스트를 만들어야 합니다.

## <span id="page-2-1"></span>워크플로 생성과 관련된 작업

WFA(OnCommand Workflow Automation)에서 스토리지 자동화 워크플로우를 생성하려면 워크플로우에서 수행할 단계를 정의하고 명령, 찾기, 필터, 사전 항목 등과 같은 WFA 구성 요소를 사용하여 워크플로우를 생성해야 합니다.

다음 순서도는 워크플로 만들기 프로세스를 보여 줍니다.

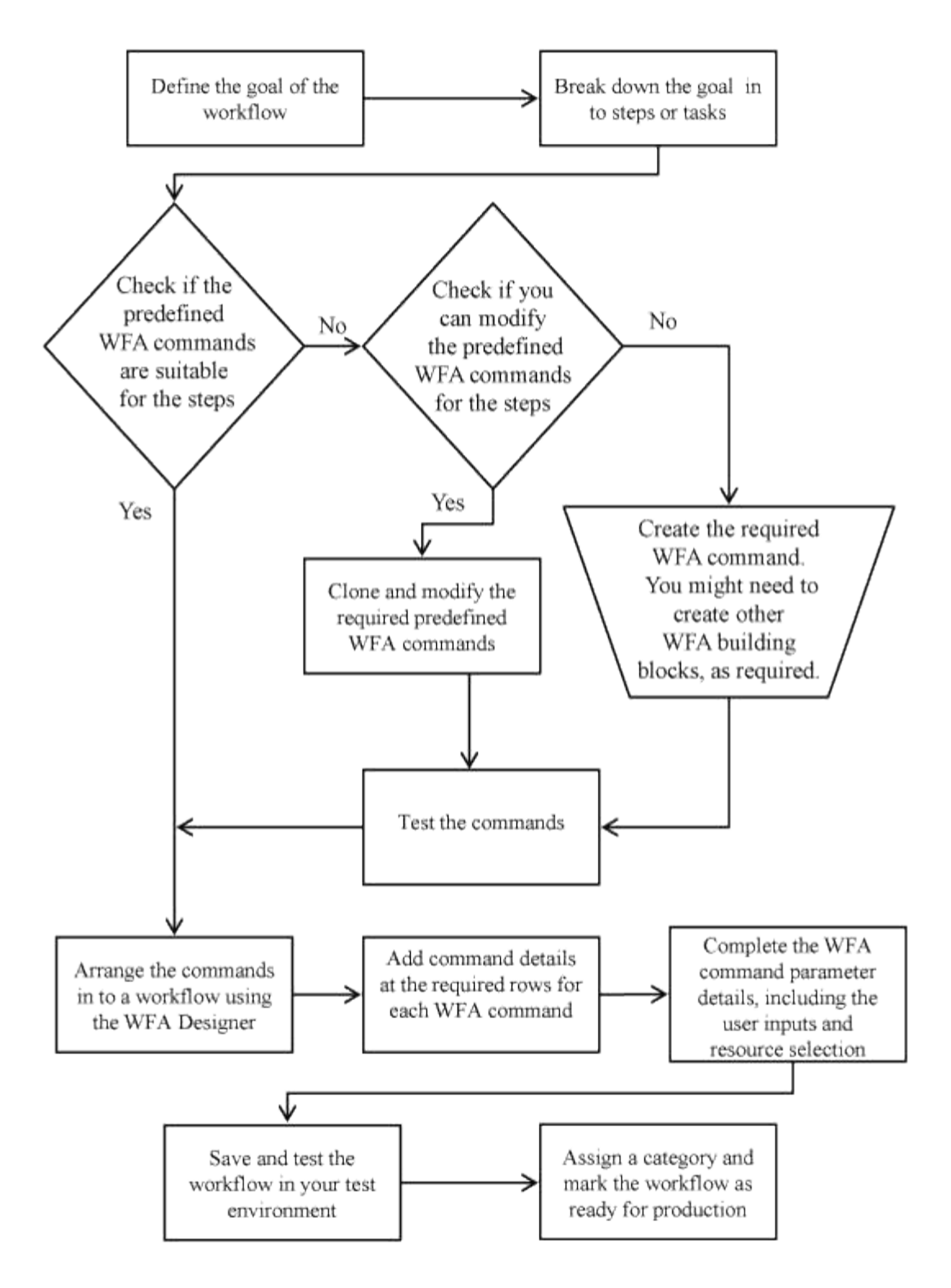

<span id="page-3-0"></span>워크플로우를 정의하는 방법

워크플로의 목표를 워크플로에서 실행해야 하는 단계로 나누어야 합니다. 그런 다음 워크플로를 완료하기 위한 단계를 정렬할 수 있습니다.

워크플로는 종단 간 프로세스를 완료하는 데 필요한 일련의 단계를 포함하는 알고리즘입니다. 프로세스의 범위는 워크플로의 목표에 따라 달라질 수 있습니다. 워크플로우 목표는 스토리지 운영만 처리하거나 네트워킹, 가상화, IT 시스템 및 기타 애플리케이션을 단일 프로세스로 처리하는 등 보다 복잡한 프로세스를 처리하도록 정의할 수 있습니다. OnCommand Workflow Automation(WFA) 워크플로우는 스토리지 설계자가 설계하고 스토리지 운영자가

실행합니다.

워크플로우 정의에는 워크플로우의 목표를 일련의 단계로 세분하는 작업이 포함됩니다. 예를 들어, NFS 볼륨을 생성하는 단계에는 다음 단계가 포함됩니다.

1. 볼륨 개체 생성

2. 새 엑스포트 정책을 생성하고 정책을 볼륨과 연결합니다

워크플로우의 각 단계에 WFA 명령 또는 워크플로우를 사용할 수 있습니다. WFA에는 일반 스토리지 사용 사례에 기반한 사전 정의된 명령 및 워크플로우가 포함되어 있습니다. 특정 단계에 사용할 수 있는 미리 정의된 명령 또는 워크플로를 찾을 수 없는 경우 다음 중 하나를 수행할 수 있습니다.

- 단계와 가장 일치하는 미리 정의된 명령 또는 워크플로우를 선택한 다음, 요구사항에 따라 사전 정의된 명령 또는 워크플로우를 클론 복제 및 수정합니다.
- 새 명령 또는 워크플로를 만듭니다.

그런 다음 새 워크플로에서 명령 또는 워크플로를 정렬하여 목표를 달성하는 워크플로를 만들 수 있습니다.

워크플로우 실행을 시작할 때 WFA는 실행을 계획하고 워크플로우 및 명령에 대한 입력을 사용하여 워크플로우를 실행할 수 있는지 확인합니다. 워크플로를 계획할 때 모든 리소스 선택 및 사용자 입력을 해결하여 실행 계획을 만듭니다. 계획 수립이 완료된 후 WFA는 실행 계획을 실행하며, 실행 계획은 해당 매개 변수를 포함하는 WFA 명령 세트로 구성됩니다.

## <span id="page-4-0"></span>사용자 입력 정의 방법

WFA(OnCommand Workflow Automation) 사용자 입력은 워크플로우를 실행하는 동안 사용할 수 있는 데이터 입력 옵션입니다. 워크플로우의 유연성과 사용 편의성을 개선하려면 사용자 입력 매개 변수를 정의해야 합니다.

사용자 입력은 입력 필드로 표시되며 워크플로를 미리 보거나 실행할 때 관련 데이터로 채울 수 있습니다. 달러 기호 (\$)로 레이블 또는 변수를 미리 고정하여 워크플로에서 명령 세부 정보를 지정할 때 사용자 입력 필드를 만들 수 있습니다. 예를 들어, '\$VolumeName'은 'Volume Name' 사용자 입력 필드를 생성합니다. WFA는 Workflow <Workflow name> 창의 User Inputs 탭에 사용자가 만든 사용자 입력 레이블을 자동으로 채웁니다. 또한 유형, 표시 이름, 기본값 및 유효성 검사 값과 같은 사용자 입력 특성을 수정하여 사용자 입력 유형을 정의하고 입력 필드를 사용자 지정할 수도 있습니다.

사용자 입력 유형 옵션

• \* 문자열 \*

유효한 값(예: \*)에 정규식을 사용할 수 있습니다.

0d 0f 0f 등의 문자열은 double형 0으로 평가되는 0d와 비슷한 숫자로 평가된다.

• \* 번호 \*

선택할 수 있는 숫자 범위(예: 1 ~ 15)를 정의할 수 있습니다.

• \* Enum \*

enum 형식을 사용하여 사용자 입력 필드를 채울 때 선택할 수 있는 열거형 값을 만들 수 있습니다. 사용자가 만든 enum 값을 선택적으로 잠가 사용자 입력에 대해 만든 값만 선택하도록 할 수 있습니다.

• \* 쿼리 \*

WFA 캐시에 있는 값에서 사용자 입력을 선택하려면 쿼리 유형을 선택할 수 있습니다. 예를 들어, 다음 쿼리를 사용하여 WFA 캐시의 IP 주소 및 이름 값(예: 'Select IP, name from storage.array')으로 사용자 입력 필드를 자동으로 채울 수 있습니다. 쿼리에 의해 다시 시도된 결과만 선택하도록 쿼리에서 검색한 값을 잠글 수도 있습니다.

• \* 쿼리(다중 선택) \*

쿼리 유형과 유사한 쿼리(다중 선택) 형식을 사용하면 워크플로를 실행하는 동안 여러 값을 선택할 수 있습니다. 예를 들어, 사용자는 공유 및 내보내기와 함께 여러 볼륨 또는 볼륨을 선택할 수 있습니다. 사용자가 여러 행을 선택할 수 있도록 하거나 선택 영역을 단일 행으로 제한할 수 있습니다. 행을 선택하면 선택한 행의 모든 열에서 값이 선택됩니다.

사용자 입력의 쿼리(다중 선택) 유형을 사용할 때 다음 함수를 사용할 수 있습니다.

- getSize
- getValueAt
- getValueAt2D
- getValueFrom2DByRowKey
- \* 부울 \*

부울 형식을 사용하여 사용자 입력 대화 상자에 확인란을 표시할 수 있습니다. 가능한 값으로 ""true" 및 ""false""를 가진 사용자 입력에 부울 형식을 사용해야 합니다.

• \* 표 \*

사용자 입력의 테이블 형식을 사용하여 워크플로를 실행하는 동안 여러 값을 입력하는 데 사용할 수 있는 테이블의 열 머리글을 지정할 수 있습니다. 예를 들어, 노드 이름 및 포트 이름의 목록을 지정하는 데 사용할 수 있는 테이블입니다. 또한 다음 사용자 입력 형식 중 하나를 열 머리글에 지정하여 런타임 중에 입력한 값의 유효성을 검사할 수도 있습니다.

- 문자열
- 번호
- 번호
- 부울
- 쿼리 문자열 은 열 머리글의 기본 사용자 입력 형식입니다. 다른 사용자 입력 유형을 지정하려면 유형 열을 두 번 클릭해야 합니다.

디자이너에서 SnapMirror 정책 및 규칙 만들기 워크플로를 열어 사용자 입력 형식이 "'PolicyRule'" 사용자 입력에 어떻게 사용되는지 확인할 수 있습니다. + 사용자 입력의 테이블 유형을 사용할 때 다음 기능을 사용할 수 있습니다.

- getSize
- getValueAt
- getValueAt2D

◦ getValueFrom2DByRowKey

Designer에서 \* 무한 확장 볼륨 \* 을 사용하여 스토리지 가상 머신 생성 및 구성 워크플로우를 열어 테이블 유형 사용 방법을 확인할 수 있습니다.

• \* 암호 \*

암호 입력을 위한 사용자 입력에 암호 유형을 사용할 수 있습니다. 사용자가 입력한 암호는 암호화되어 WFA 애플리케이션 및 로그 파일에 별표 문자 시퀀스로 표시됩니다. 다음 기능을 사용하여 암호를 해독한 다음 명령을 통해 사용할 수 있습니다.

- Perl 명령의 경우: WFAUtil::getWfaInputPassword(\$password)
- PowerShell 명령의 경우 Get-WfaInputPassword EncryptedPassword\$ password 를 사용합니다

여기서 \$password는 WFA를 통해 명령으로 전달되는 암호화된 암호입니다.

• \* 사전 \*

선택한 사전 항목에 대한 테이블 데이터를 추가할 수 있습니다. 사전 항목 속성은 반환할 속성을 선택합니다. 워크플로를 실행하는 동안 단일 값 또는 여러 값을 선택할 수 있습니다. 예를 들어, 단일 볼륨 또는 여러 볼륨을 선택할 수 있습니다. 기본적으로 단일 값이 선택됩니다. 필터링할 규칙을 선택할 수도 있습니다. 규칙은 사전 항목 속성, 연산자 및 값으로 구성됩니다. 이 특성에는 해당 참조의 속성도 포함될 수 있습니다.

예를 들어, 이름이 ""aggr""이고 사용 가능한 크기가 5GB보다 큰 모든 애그리게이트를 나열하여 집계에 대한 규칙을 지정할 수 있습니다. 그룹의 첫 번째 규칙은 이름, 연산자 'tarts-with', 값 aggr입니다. 같은 그룹에 대한 두 번째 규칙은 연산자 > 와 값 5000을 가진 속성 Available\_size\_MB 입니다.

다음 표에는 사용자 입력 유형에 적용할 수 있는 옵션이 나와 있습니다.

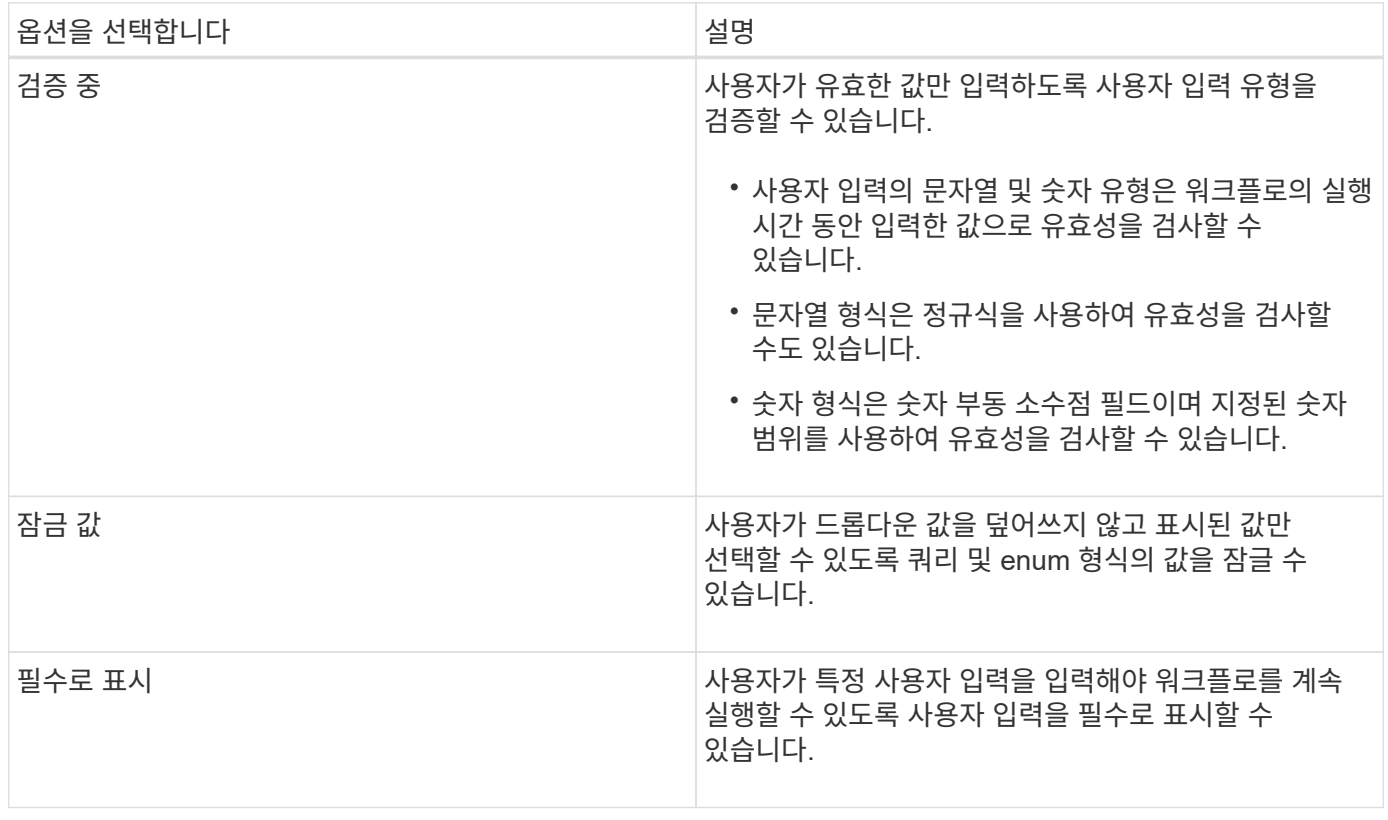

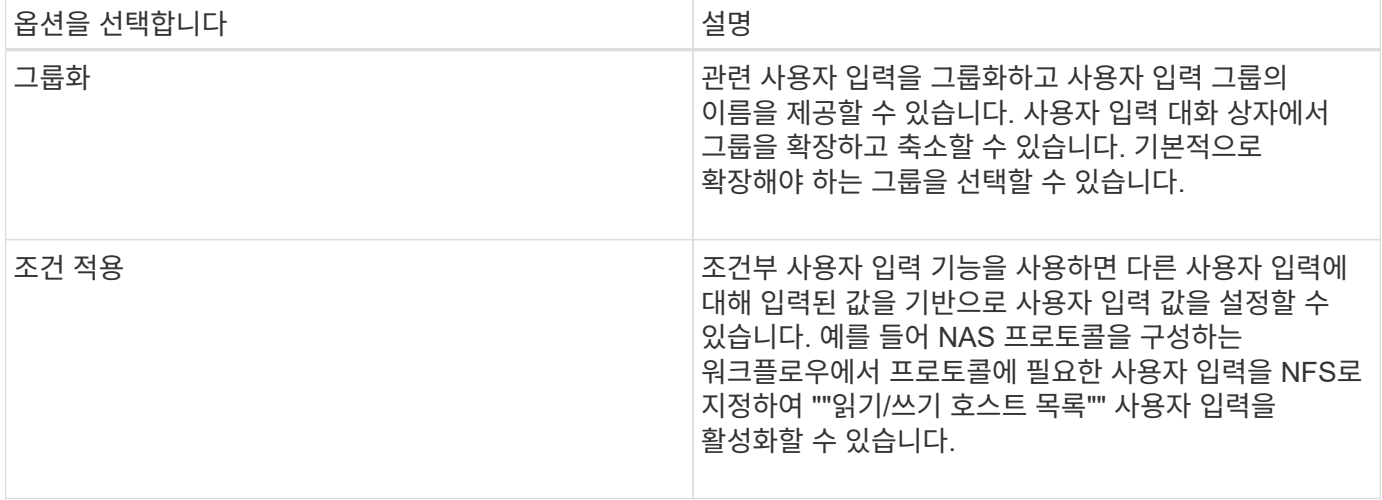

## <span id="page-7-0"></span>명령 매개 변수를 매핑하는 방법입니다

WFA(Workflow Automation) 명령의 매개 변수는 특정 규칙에 따라 특정 특성 및 사전 항목 참조에 매핑됩니다. WFA 명령을 생성하거나 편집할 때 명령 매개 변수를 매핑하는 규칙을 알고 있어야 합니다.

명령 매개 변수 매핑은 워크플로에서 명령 세부 정보를 정의하는 방법을 정의합니다. 명령의 매핑된 명령 매개 변수는 워크플로우 명령에 대한 명령 세부 정보를 지정할 때 탭에 표시됩니다. 탭은 매개 변수 매핑 탭의 개체 이름 열에 지정된 그룹 이름을 기반으로 이름이 지정됩니다. 워크플로에서 명령 세부 정보를 지정할 때 매핑되지 않은 매개 변수는 기타 매개 변수 탭에 표시됩니다.

명령 매개 변수 매핑에 대한 규칙은 명령 범주 및 워크플로 편집기에서 명령이 표시되는 방법을 기반으로 적용됩니다.

다음은 명령 범주입니다.

- 개체를 만드는 명령입니다
- 개체를 업데이트하는 명령입니다
- 개체를 제거하는 명령입니다
- 선택적 부모 및 자식 개체를 처리하는 명령입니다
- 개체 간의 연결을 업데이트하는 명령입니다

규칙은 각 범주에 대해 아래에 나열되어 있습니다.

#### 모든 명령 범주

명령 매개 변수를 매핑할 때는 워크플로에서 명령이 사용되는 방식을 기준으로 고유 경로를 사용해야 합니다.

다음 예제에서는 자연 경로를 정의하는 방법을 보여 줍니다.

• ArrayIP 파라미터는 명령에 따라 array.ip 속성이 아닌 볼륨 사전 항목의 Aggregate.array.ip 속성을 사용해야 합니다.

이는 워크플로가 볼륨을 생성한 다음 생성된 볼륨을 참조하여 추가 단계를 수행할 때 중요합니다. 다음은 이와 유사한 예입니다.

- Qtree 사전 항목의 volume.aggregate.array.ip입니다
- LUN 사전 항목의 volume.aggregate.array.ip입니다
- 명령에 사용되는 '클러스터'의 경우 다음 중 하나를 사용해야 합니다.
	- 볼륨 사전 항목의 vserver.cluster.primary\_address입니다
	- Qtree 사전 항목의 volume.vserver.cluster.primary\_address

개체를 만드는 명령입니다

이 명령 범주는 다음 중 하나에 사용됩니다.

- 부모 개체 찾기 및 새 개체 정의
- 개체가 없는 경우 개체를 검색하고 개체를 만듭니다

이 명령 범주에 대해 다음 매개 변수 매핑 규칙을 사용해야 합니다.

- 생성된 개체의 관련 매개 변수를 개체의 사전 항목에 매핑합니다.
- 생성된 사전 항목의 참조를 통해 부모 개체를 매핑합니다.
- 새 매개 변수를 추가할 때 사전 항목에 관련 특성이 있는지 확인합니다.

다음은 이 규칙의 예외 시나리오입니다.

- 만들어진 일부 개체에는 해당 사전 항목이 없으며 부모 개체만 관련 부모 사전 항목에 매핑됩니다. 예를 들어, 배열 사전 항목에 배열만 매핑할 수 있는 \* VIF\* 만들기 명령-- 이 항목은 관련 부모 사전 항목에 매핑됩니다.
- 매개 변수 매핑은 필요하지 않습니다

예를 들어, Create or resize aggregate \* 명령의 'ExecutionTimeout' 매개 변수는 매핑되지 않은 매개 변수입니다.

이 범주에는 다음과 같은 인증된 명령이 있습니다.

- 볼륨 생성
- LUN을 생성합니다

개체를 업데이트하는 명령입니다

이 명령 범주는 객체를 찾고 속성을 업데이트하는 데 사용됩니다.

이 명령 범주에 대해 다음 매개 변수 매핑 규칙을 사용해야 합니다.

- 사전 항목에 업데이트된 개체를 매핑합니다.
- 객체에 대해 업데이트된 매개 변수를 매핑하지 마십시오.

예를 들어, \* 볼륨 상태 설정 \* 명령에서 볼륨 매개 변수가 매핑되지만 새 '상태'는 매핑 해제됩니다.

개체를 제거하는 명령입니다

이 명령 범주는 개체를 찾아 삭제하는 데 사용됩니다.

명령에 의해 삭제된 개체를 해당 사전 항목에 매핑해야 합니다. 예를 들어 \* 볼륨 제거 \* 명령에서 삭제할 볼륨은 볼륨 사전 항목의 관련 속성 및 참조에 매핑됩니다.

선택적 부모 및 자식 개체를 처리하는 명령입니다

이 명령 범주에 대해 다음 매개 변수 매핑 규칙을 사용해야 합니다.

• 명령의 필수 매개 변수를 명령의 선택적 매개 변수의 참조로 매핑하지 마십시오.

이 규칙은 명령이 특정 부모 개체의 선택적 자식 개체를 처리하는 경우에 더 관련이 있습니다. 이 경우 자식 및 부모 개체를 명시적으로 매핑해야 합니다. 예를 들어, \* 중복 제거 작업 중지 \* 명령에서 "어레이"와 함께 지정되거나 지정된 "어레이"의 모든 볼륨에 대해 실행 중인 중복 제거 작업을 중지합니다. 이 경우 이 명령에서 볼륨(Volume)이 선택적 매개 변수이므로 배열 매개 변수는 볼륨 배열 사전 항목이 아닌 배열 사전 항목에 직접 매핑되어야 합니다.

• 논리 수준에서 사전 항목 사이에 부모 및 자식 관계가 있지만 특정 명령의 실제 인스턴스 간에는 없는 경우 이러한 개체는 별도로 매핑되어야 합니다.

예를 들어, \* 볼륨 이동 \* 명령에서 '볼륨'은 현재 상위 애그리게이트에서 새 대상 애그리게이트로 이동됩니다. 따라서 볼륨 파라미터는 볼륨 사전 항목에 매핑되고 대상 집계 파라미터는 집계 사전 항목에 각각 매핑되지만 volume.aggregate.name 항목은 매핑되지 않습니다.

개체 간의 연결을 업데이트하는 명령입니다

이 명령 범주의 경우 연관 및 객체를 관련 사전 항목에 모두 매핑해야 합니다. 예를 들어, 'vFiler에 볼륨 추가' 명령에서 '볼륨' 및 'vFiler' 매개 변수는 '볼륨' 및 'vFiler' 사전 항목의 관련 속성에 매핑됩니다.

## <span id="page-9-0"></span>상수를 정의하는 방법

상수를 만들고 사용하여 값을 정의할 수 있으며, 이 값은 단일 워크플로에서 사용할 수 있습니다. 상수는 워크플로 수준에서 정의됩니다.

워크플로와 해당 값에 사용되는 상수는 계획 및 실행 중에 워크플로의 모니터링 창에 표시됩니다. 상수에는 고유한 이름을 사용해야 합니다.

다음 명명 규칙을 사용하여 상수를 정의할 수 있습니다.

• 각 단어의 첫 글자의 대문자이며, 단어 사이에 밑줄이나 공백이 없어야 합니다

모든 용어와 약어는 대문자(예: ActualVolumeSizeInMB)를 사용해야 합니다.

• 모두 대문자로 표시합니다

밑줄을 사용하여 단어를 구분할 수 있습니다. 예를 들어, 'aggregate\_used\_space\_threshold'를 사용할 수 있습니다.

워크플로 상수에 대한 값으로 다음을 포함할 수 있습니다.

- 번호
- 문자열
- MVEL 식

식은 워크플로의 계획 및 실행 단계에서 평가됩니다. 식에서 루프에 정의된 변수를 참조해서는 안 됩니다.

- 사용자 입력
- 변수

### <span id="page-10-0"></span>행 반복 작동 방식

워크플로에는 명령 및 명령 세부 정보가 행으로 정렬되어 있습니다. 검색 조건 결과에 따라 고정된 반복 수나 동적 반복 수에 대해 반복할 행의 명령을 지정할 수 있습니다.

특정 횟수만큼 반복하거나 워크플로가 설계된 경우 행의 명령 세부 정보를 지정할 수 있습니다. 또한 워크플로를 실행하거나 실행을 예약할 때 행을 반복해야 하는 횟수를 지정할 수 있도록 워크플로를 설계할 수 있습니다. 개체에 대한 검색 기준을 지정할 수 있으며, 행의 명령은 검색 조건에 의해 반환된 개체만큼 반복되도록 설정할 수 있습니다. 특정 조건이 충족되면 행을 반복하도록 설정할 수도 있습니다.

#### 행 반복 변수

변수 목록에서 행 반복 중에 조작할 수 있는 변수를 지정할 수 있습니다. 변수의 경우 행 반복이 반복될 때마다 계산되는 이름, 변수가 초기화된 값 및 MVFLEX Expression Language(MVEL) 식을 지정할 수 있습니다.

다음 그림에서는 반복 행 옵션과 행 반복 변수의 예를 보여 줍니다.

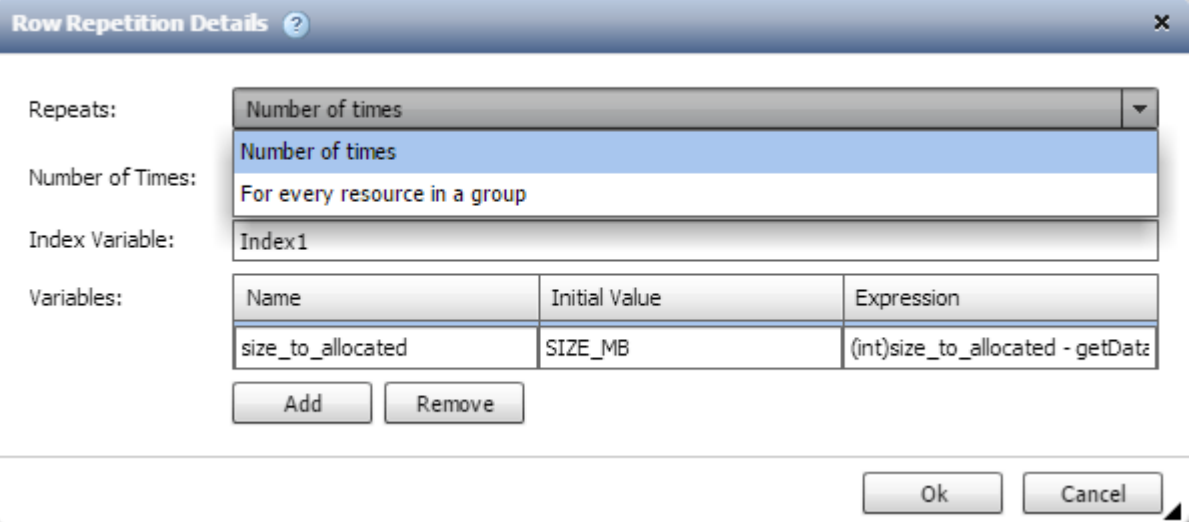

#### 승인 지점이 있는 행 반복

명령에 대해 반복 행을 지정하고 승인 지점을 포함시킨 경우, 승인 지점이 실행되기 전에 모든 명령이 반복됩니다. 승인 지점을 승인한 후 다음 승인 시점까지 연속 명령의 모든 반복 실행이 계속됩니다.

다음 그림에서는 승인 지점이 워크플로에 포함될 때 반복 행의 반복 실행 방법을 보여 줍니다.

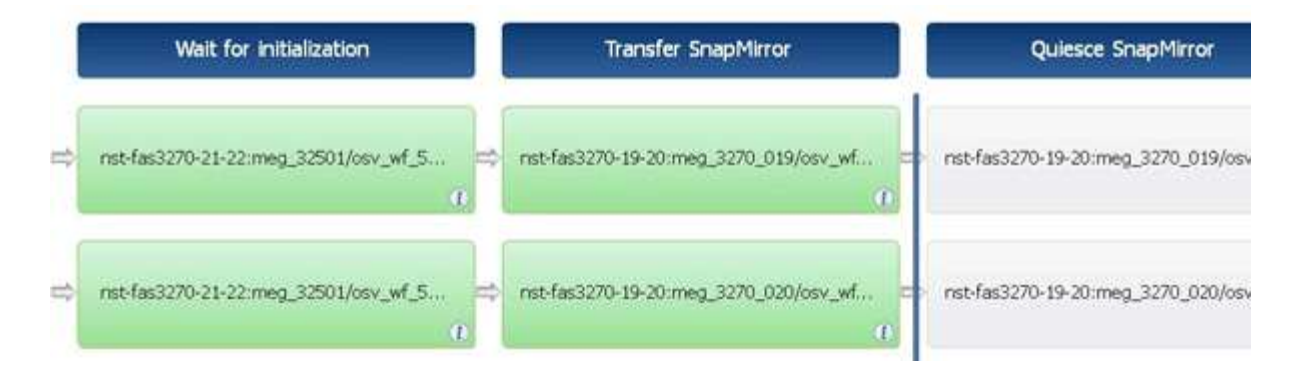

### 미리 정의된 워크플로에서 행 예제를 반복합니다

디자이너에서 미리 정의된 다음 워크플로를 열어 반복 행이 사용되는 방식을 이해할 수 있습니다.

- Clustered Data ONTAP NFS 볼륨을 생성합니다
- Clustered Data ONTAP 스토리지에서 VMware NFS 데이터 저장소를 생성합니다
- 클러스터 피어링을 설정합니다
- Clustered Data ONTAP 볼륨을 제거합니다

## <span id="page-11-0"></span>리소스 선택 작동 방식

WFA(OnCommand Workflow Automation)는 검색 알고리즘을 사용하여 워크플로우 실행을 위한 스토리지 리소스를 선택합니다. 워크플로를 효율적으로 설계하려면 리소스 선택이 어떻게 작동하는지 이해해야 합니다.

WFA는 검색 알고리즘을 사용하여 vFiler 유닛, 애그리게이트, 가상 머신 등의 사전 항목 리소스를 선택합니다. 그러면 선택한 리소스가 워크플로를 실행하는 데 사용됩니다. WFA 검색 알고리즘은 WFA 구성 요소에 포함되어 있으며 파인더와 필터를 포함합니다. 필요한 리소스를 찾아 선택하려면 검색 알고리즘이 OnCommand Unified Manager, VMware vCenter Server 및 데이터베이스와 같은 다른 저장소에서 캐시된 데이터를 검색합니다. 기본적으로 필터는 기본 키를 기준으로 리소스를 검색할 수 있는 모든 사전 항목에 대해 사용할 수 있습니다.

워크플로의 각 명령에 대한 자원 선택 기준을 정의해야 합니다. 또한 파인더를 사용하여 워크플로의 각 행에서 자원 선택 기준을 정의할 수 있습니다. 예를 들어, 특정 양의 저장 공간이 필요한 볼륨을 생성하는 경우 ""Create Volume"" 명령에서 ""Find aggregate by available capacity""finder를 사용할 수 있습니다. 이 명령을 사용하면 특정 용량의 가용 공간이 있는 애그리게이트를 선택하고 해당 볼륨에 볼륨을 생성할 수 있습니다.

vFiler 유닛, 애그리게이트, 가상 머신 등의 사전 항목 리소스에 대한 필터 규칙 집합을 정의할 수 있습니다. 필터 규칙에는 하나 이상의 규칙 그룹이 포함될 수 있습니다. 규칙은 사전 항목 속성, 연산자 및 값으로 구성됩니다. 이 특성에는 해당 참조의 속성도 포함될 수 있습니다. 예를 들어, 다음과 같이 Aggregate에 대한 규칙을 지정할 수 있습니다. ""aggr"" 문자열로 시작하는 이름이 있고 사용 가능한 공간이 5GB를 초과하는 모든 집계를 나열합니다. 그룹의 첫 번째 규칙은 'name' 속성이고, 연산자 'tarts-with', 'aggr' 값이다. 같은 그룹에 대한 두 번째 규칙은 ""Available\_size\_MB"", 연산자 "">", 값 ""5000""입니다. 공개 필터와 함께 필터 규칙 집합을 정의할 수 있습니다. 파인더를 선택한 경우 필터 규칙 정의 옵션이 비활성화됩니다. 필터 규칙 정의 확인란을 선택한 경우 Finder로 저장 옵션이 비활성화됩니다.

필터 및 찾기 외에도 검색 또는 정의 명령을 사용하여 사용 가능한 리소스를 검색할 수 있습니다. 검색 또는 정의 명령은 No-op 명령보다 선호되는 옵션입니다. 검색 및 정의 명령을 사용하여 인증된 사전 항목 유형과 사용자 지정 사전 항목 유형 모두의 리소스를 정의할 수 있습니다. 검색 또는 정의 명령은 리소스를 검색하지만 리소스에 대한 작업은 수행하지 않습니다. 그러나 finder를 사용하여 리소스를 검색할 경우 명령 컨텍스트에서 사용되고 명령에 의해 정의된 작업이

리소스에서 실행됩니다. 검색 또는 정의 명령으로 반환된 리소스는 워크플로의 다른 명령에 대한 변수로 사용됩니다.

다음 그림에서는 리소스 선택에 필터가 사용되었음을 보여 줍니다.

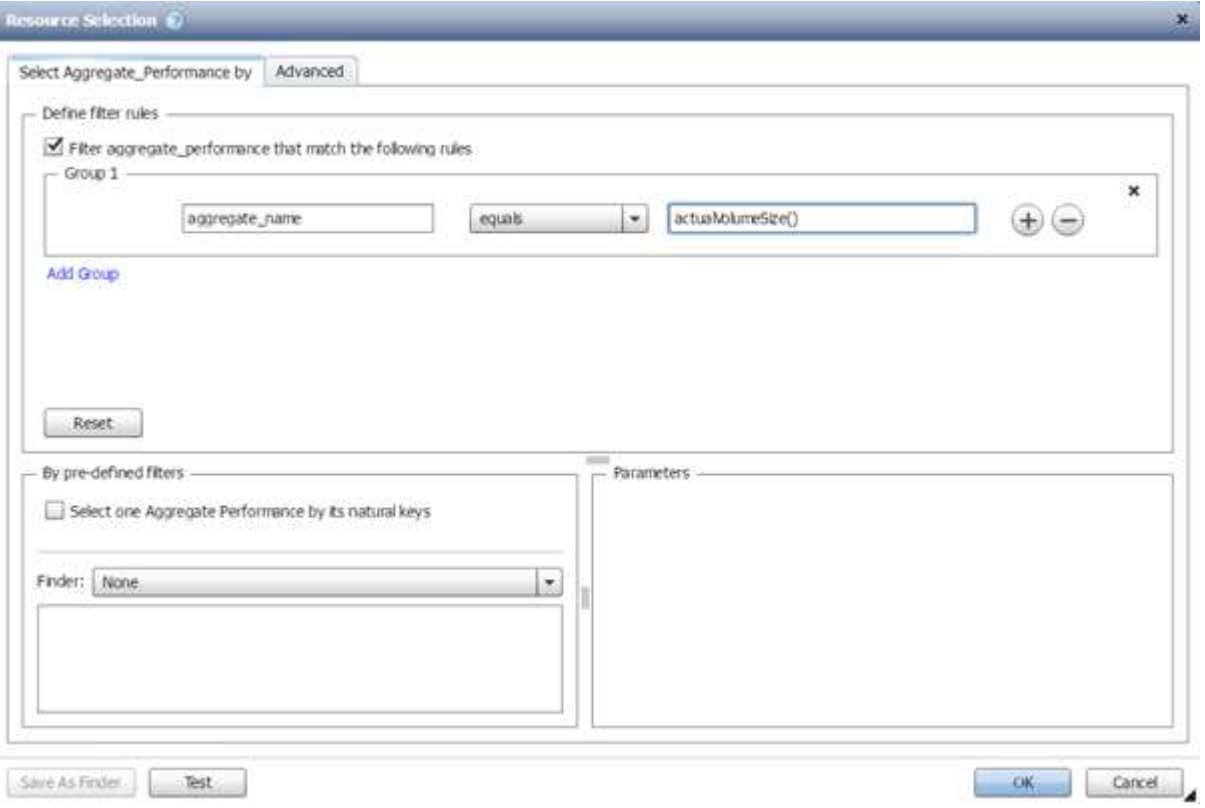

### 미리 정의된 워크플로의 리소스 선택 예

디자이너에서 미리 정의된 다음과 같은 워크플로의 명령 세부 정보를 열어 리소스 선택 옵션이 사용되는 방식을 이해할 수 있습니다.

- Clustered Data ONTAP NFS 볼륨을 생성합니다
- 클러스터 피어링을 설정합니다
- Clustered Data ONTAP 볼륨을 제거합니다

## <span id="page-12-0"></span>예약 방식

OnCommand Workflow Automation 리소스 예약 기능은 워크플로우를 성공적으로 실행하기 위해 리소스를 사용할 수 있도록 필요한 리소스를 예약합니다.

WFA 명령은 필요한 리소스를 예약하고 대개 캐시 획득 후 리소스가 WFA 캐시 데이터베이스에서 제공된 후에 예약을 제거할 수 있습니다. 예약 기능을 사용하면 WFA 구성 설정에서 구성한 예약 만료 기간 전까지 워크플로우에 대해 예약 리소스를 사용할 수 있습니다.

예약 기능을 사용하면 리소스를 선택하는 동안 다른 워크플로에서 예약한 리소스를 제외할 수 있습니다. 예를 들어 aggregate에서 100GB의 공간을 예약된 워크플로가 1주일 후에 실행되도록 예약된 경우, 또한 \* 볼륨 생성 \* 명령을 사용하는 다른 워크플로우를 실행 중입니다. 실행 중인 워크플로우에서 예약된 공간을 사용하여 새 볼륨을 생성하지 않습니다. 또한 예약 기능을 통해 워크플로우를 병렬로 실행할 수 있습니다.

실행 워크플로우를 미리 볼 때 WFA 플래너는 캐시 데이터베이스의 기존 개체를 비롯하여 예약된 모든 개체를 고려합니다. 예약을 사용하도록 설정한 경우, 계획된 워크플로우와 동시에 실행되는 워크플로우의 효과 및 스토리지 요소를 계획에 고려해야 합니다.

다음 그림의 화살표는 워크플로에 대해 예약이 활성화되어 있음을 나타냅니다.

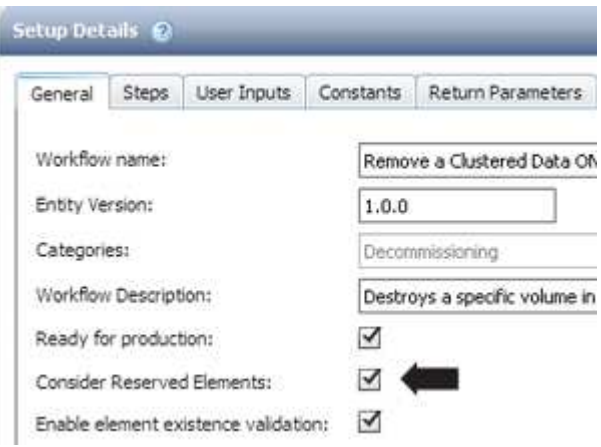

### 사전 정의된 워크플로의 예약 예

Designer에서 다음과 같은 미리 정의된 워크플로를 열어 예약 사용 방법을 파악할 수 있습니다.

- 클론 환경
- Clustered Data ONTAP 볼륨을 생성합니다
- 클러스터 피어링을 설정합니다
- Clustered Data ONTAP 볼륨을 제거합니다

# <span id="page-13-0"></span>증분 이름은 입니다

증분 이름 지정은 매개 변수의 검색 결과에 따라 워크플로의 속성 이름을 지정할 수 있는 알고리즘입니다. 증분 값이나 사용자 정의 식을 기반으로 특성의 이름을 지정할 수 있습니다. 증분 명명 기능을 사용하면 요구 사항에 따라 명명 규칙을 구현할 수 있습니다.

워크플로우를 설계할 때 증분 명명 기능을 사용하여 워크플로우에서 생성한 객체의 이름을 동적으로 지정할 수 있습니다. 이 기능을 사용하면 리소스 선택 기능을 사용하여 개체에 대한 검색 기준을 지정할 수 있으며 검색 조건에 의해 반환되는 값은 개체의 속성에 사용됩니다. 또한 지정된 검색 조건으로 개체를 찾을 수 없는 경우 속성 값을 지정할 수 있습니다.

다음 옵션 중 하나를 사용하여 속성의 이름을 지정할 수 있습니다.

• 증분 값과 접미사를 제공합니다

검색 조건에 의해 찾은 개체 값과 함께 사용해야 하는 값을 제공하고 지정한 수로 증분할 수 있습니다. 예를 들어, *filer name\_unique number\_environment\_*의 명명 규칙을 사용하여 볼륨을 생성하려면 *finder*를 사용하여 이름 접두사로 마지막 볼륨을 찾고 고유 번호를 *1*씩 증가시키고 볼륨 이름에 접미사 이름을 추가할 수 있습니다*.* 검색된 마지막 볼륨 이름 접두사가 *\_VF\_023\_prod\_*이고 세 개의 볼륨을 생성하는 경우 생성된 볼륨의 이름은 *\_VF\_024\_prod*, *VF\_025\_prod* 및 *VF\_026\_prod* 입니다.

• 사용자 정의 식 제공

검색 조건에 의해 찾은 개체 값과 함께 사용해야 하는 값을 제공하고 입력한 식에 따라 값을 추가할 수 있습니다. 예를 들어, "*last volume name\_environment name"*의 명명 규칙을 *1\_*로 패딩한 볼륨을 만들려면 *"last\_volume.name + '*' + nextName("lab1")" 식을 입력할 수 있습니다. 발견된 마지막 볼륨 이름이 VF\_023\_인 경우 생성된 볼륨의 이름은 VF 023 lab2 입니다.

다음 그림에서는 명명 규칙을 지정하기 위해 사용자 정의 식을 제공하는 방법을 보여 줍니다.

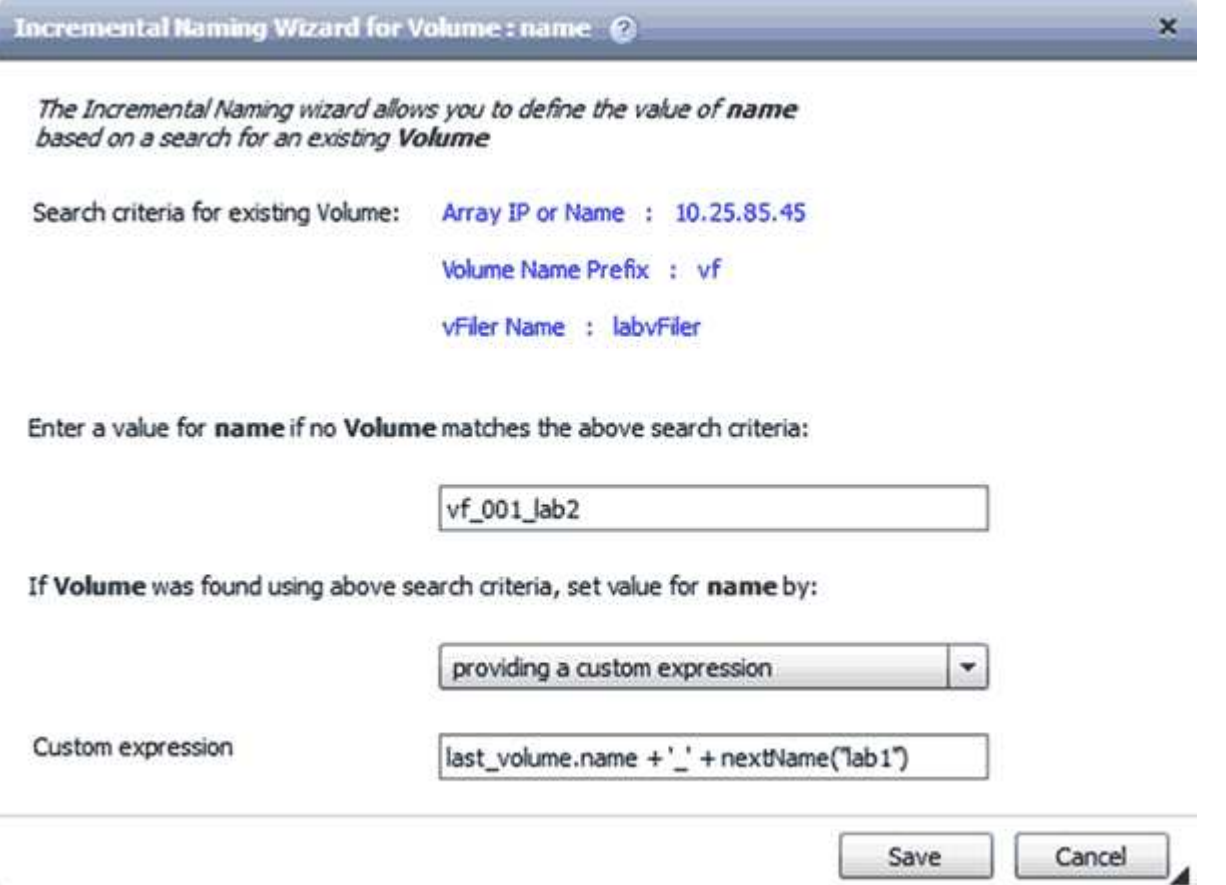

## <span id="page-14-0"></span>조건부 실행이란

#### 조건부 실행을 사용하면 지정된 조건이 충족될 때 명령을 실행할 수 있는 워크플로를 디자인할 수 있습니다.

워크플로우에서 명령을 실행하는 것은 동적인 작업이 될 수 있습니다. 워크플로의 각 명령 또는 명령 행의 실행 조건을 지정할 수 있습니다. 예를 들어, 특정 데이터세트가 있을 때만 ""데이터세트에 볼륨 추가"" 명령을 실행할 수 있으며 데이터 세트를 찾을 수 없을 경우 워크플로가 실패하지 않도록 할 수 있습니다. 이 경우 ""데이터세트에 볼륨 추가"" 명령을 사용하여 특정 데이터세트를 검색할 수 있으며, 이 명령이 없으면 워크플로우에서 해당 명령을 비활성화할 수 있습니다.

명령어의 조건부 실행을 위한 옵션은 Dictionary object tab과 commands Dialog 매개 변수의 고급 탭에서 사용할 수 있습니다.

워크플로를 중단하거나 워크플로에서 특정 명령을 사용하지 않도록 설정할 수 있습니다. 또한 다음 옵션 중 하나를 사용하여 실행할 명령을 설정할 수 있습니다.

- 있습니다
- 지정한 변수를 찾을 수 있습니다
- 지정한 변수를 찾을 수 없는 경우
- 지정한 표현식이 TRUE이면

특정 시간 간격을 기다리도록 명령을 설정할 수도 있습니다.

#### 미리 정의된 워크플로의 조건부 실행 예

Designer에서 다음과 같은 미리 정의된 워크플로의 명령 세부 정보를 열어 명령어의 조건부 실행 방법을 이해할 수 있습니다.

- 기본 clustered Data ONTAP 볼륨을 생성합니다
- Clustered Data ONTAP NFS 볼륨을 생성합니다

## <span id="page-15-0"></span>반환 매개 변수의 작동 방식

반환 매개 변수는 워크플로의 계획 단계 이후에 사용할 수 있는 매개 변수입니다. 이러한 매개 변수에서 반환하는 값은 워크플로를 디버깅하는 데 유용합니다. 반환 매개 변수의 작동 방식과 워크플로를 디버깅하기 위한 반환 매개 변수로 사용할 수 있는 매개 변수를 이해해야 합니다.

워크플로에서 변수 특성, 식 및 사용자 입력 값과 같은 매개 변수 집합을 반환 매개 변수로 지정할 수 있습니다. 워크플로 실행 중에 지정된 매개 변수의 값이 계획 단계에 채워지고 워크플로 실행이 시작됩니다. 그런 다음 이러한 매개 변수의 값이 워크플로의 특정 실행에서 계산된 방식으로 반환됩니다. 워크플로를 디버깅하려면 매개 변수에서 반환한 값을 참조할 수 있습니다.

이러한 매개 변수에 대해 계산되거나 선택된 값을 확인하려는 경우 워크플로에서 필수 반환 매개 변수를 지정할 수 있습니다. 예를 들어 자원 선택 논리를 사용하여 워크플로에서 집계를 선택할 때 워크플로 계획 중에 선택한 집계를 볼 수 있도록 반환 매개 변수로 "집계"를 지정할 수 있습니다.

워크플로를 디버깅하기 위한 반환 매개 변수 값을 참조하기 전에 워크플로 실행이 완료되었는지 확인해야 합니다. 반환 매개 변수 값은 각 워크플로 실행에 대해 설정됩니다. 워크플로의 여러 실행 후에 반환 매개 변수를 추가한 경우에는 매개 변수를 추가한 후에만 해당 매개 변수의 값을 실행할 수 있습니다.

#### 반환 매개 변수로 사용할 수 있는 매개 변수입니다

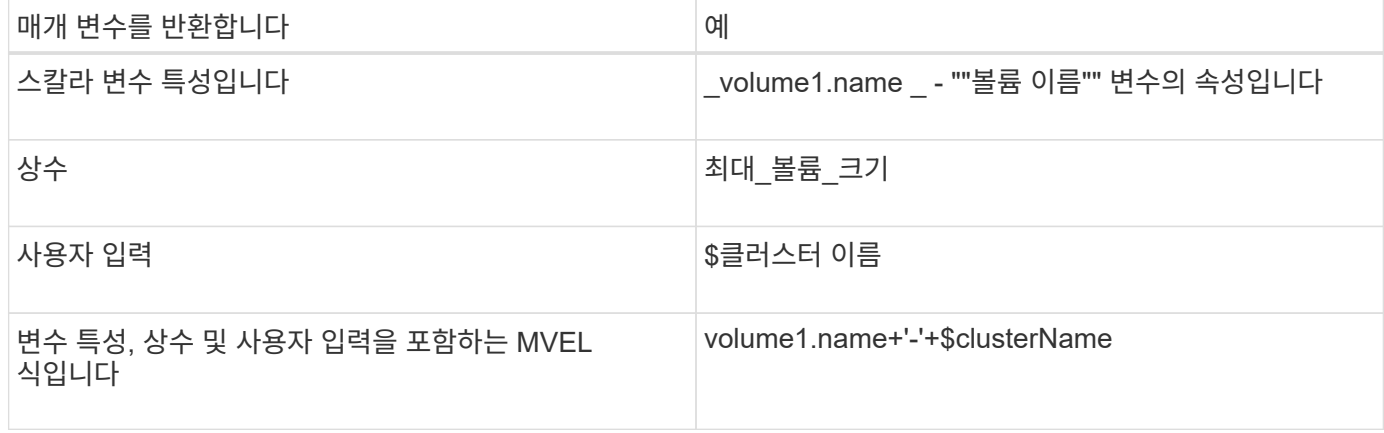

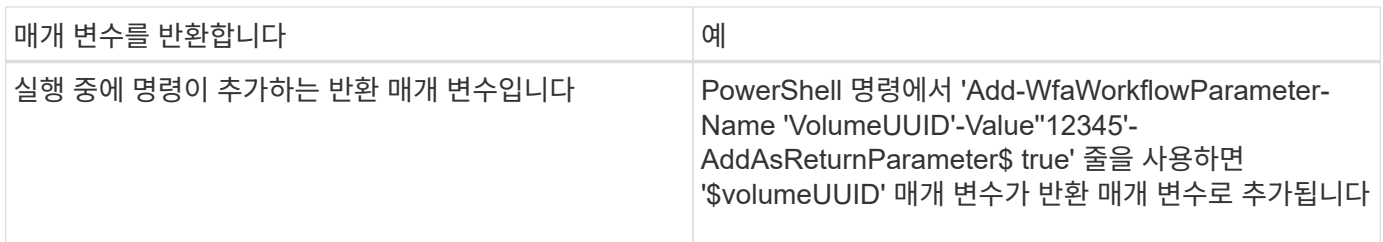

사전 정의된 워크플로의 반환 매개 변수 예

반환 매개 변수의 지정 방법을 이해하려면 Designer에서 다음 미리 정의된 워크플로를 열고 지정된 반환 매개 변수를 검토할 수 있습니다.

- vFiler에서 NFS 볼륨을 생성합니다
- vFiler에서 Qtree CIFS 공유를 생성합니다
- Clustered Data ONTAP 볼륨 CIFS 공유를 생성합니다

# <span id="page-16-0"></span>승인 지점은 무엇입니까

승인 지점은 워크플로에서 워크플로 실행을 일시 중지하고 사용자 승인에 따라 다시 시작하는 데 사용되는 확인 지점입니다.

다음 그림에 표시된 파란색 수직 막대는 승인점입니다.

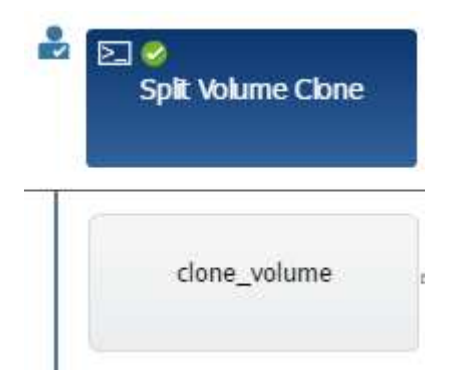

워크플로를 점진적으로 실행하는 데 승인 지점을 사용할 수 있습니다. 이 경우 워크플로의 섹션은 특정 조건이 충족된 후에만 실행해야 합니다. 예를 들어, 다음 섹션을 승인해야 하거나 첫 번째 섹션을 성공적으로 실행해야 하는 경우를 들 수 있습니다. 승인 지점은 워크플로를 일시 중지하고 다시 시작하는 프로세스를 처리하지 않습니다. WFA 구성에 지정된 대로 이메일 및 SNMP 알림이 전송되고, 스토리지 운영자는 워크플로우 일시 중지 알림을 받을 때 특정 작업을 수행하도록 요청할 수 있습니다. 예를 들어, 스토리지 운영자는 승인을 위해 관리자, 승인자 또는 운영자에게 계획 세부 정보를 보내고 승인을 받으면 워크플로우를 재개할 수 있습니다.

승인이 항상 필요하지 않을 수 있습니다. 일부 시나리오에서는 특정 조건이 충족되고 승인 지점이 추가될 때 조건을 구성할 수 있는 경우에만 승인이 필요할 수 있습니다. 예를 들어, 볼륨의 크기를 늘리도록 설계된 워크플로우를 고려해 보십시오. 볼륨 크기가 증가하여 볼륨이 포함된 애그리게이트의 공간이 85% 사용되는 경우 스토리지 운영자가 관리자의 승인을 받을 수 있는 워크플로우 시작 시점에 승인 지점을 추가할 수 있습니다. 워크플로우 실행 중에 이 조건을 초래한 볼륨을 선택할 때, 실행이 승인될 때까지 실행이 중지됩니다.

승인 지점에 대해 설정된 조건은 다음 옵션 중 하나일 수 있습니다.

- 있습니다
- 지정한 변수가 발견되면
- 지정한 변수를 찾을 수 없는 경우
- 지정한 식이 true 로 계산되면

워크플로의 승인 지점 수에 제한은 없습니다. 워크플로에서 명령 앞에 승인 지점을 삽입하고 승인 지점 뒤에 명령을 설정하여 실행 전에 승인을 기다릴 수 있습니다. 승인 지점은 변경 시간, 사용자, 메모 등의 정보를 제공하므로 워크플로 실행이 일시 중지 또는 재개된 시기와 이유를 확인할 수 있습니다. 승인 지점 메모에는 MVEL 식이 포함될 수 있습니다.

사전 정의된 워크플로의 승인점 예

디자이너에서 미리 정의된 다음 워크플로를 열어 승인 지점이 사용되는 방식을 이해할 수 있습니다.

- Clustered Data ONTAP 볼륨을 제거합니다
- 컨트롤러 및 HA 쌍의 쉘프 업그레이드
- 볼륨 마이그레이션

## <span id="page-17-0"></span>사용자 지정 **REST** 끝점을 실행하는 방법

OnCommand Workflow Automation(WFA)는 워크플로우를 실행하도록 사용자 지정 REST 끝점을 구성하는 메커니즘을 제공합니다. 사용자 지정 REST 끝점은 설계자가 이해하기 쉽고 직관적이며 통일된 URI(리소스 식별자)를 구성하여 워크플로 의미론을 기반으로 POST, PUT 또는 삭제의 나머지 규칙을 따르는 워크플로를 실행할 수 있도록 도와줍니다. 이러한 URI는 클라이언트 개발자를 위한 클라이언트 코드 개발을 용이하게 합니다.

WFA를 사용하면 API 호출을 통해 워크플로우 실행을 위한 사용자 지정 URI 경로를 구성할 수 있습니다. URI 경로의 각 세그먼트는 "/DevOps/{ProjectName}/clone"과 같이 대괄호로 묶인 워크플로의 사용자 입력의 문자열 또는 유효한 이름일 수 있습니다. 워크플로는 "https://WFAServer: HTTPS\_PORT/REST/DEVOPS/Project1/clone/jobs."에 대한 호출로 호출할 수 있습니다

URI 경로에 대한 유효성 검사는 다음과 같습니다.

- 나머지 경로는 ""/"로 시작해야 합니다.
- 허용되는 문자는 영문자, 숫자 및 밑줄입니다.
- 사용자 입력 이름은 ""{}"(으)로 둘러싸야 합니다.

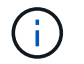

""{}" 에 둘러싸인 값이 올바른 사용자 입력 이름인지 확인해야 합니다.

- //, /{}/ 등의 빈 경로 세그먼트가 없어야 합니다.
- HTTP 메서드 구성과 사용자 지정 URI 경로 구성은 둘 다 구성되거나 구성되지 않아야 합니다.

## <span id="page-17-1"></span>장애 시 계속 진행 방법

실패 시 계속 기능을 사용하면 단계가 실패하더라도 워크플로 실행이 계속될 수 있도록

워크플로의 단계를 구성할 수 있습니다. 실패한 단계를 처리하고 'WFA.log' 파일에 액세스하거나 를 클릭하여 단계에서 실패하는 문제를 해결할 수 있습니다 아이콘을 클릭합니다.

실패한 단계가 하나 이상 있는 워크플로는 실행이 완료된 후 부분적으로 성공한 상태입니다. 명령\_이름> 매개 변수 대화 상자의 고급 탭에서 필요한 옵션을 선택하여 단계가 실패한 경우에도 워크플로우 실행이 계속되도록 단계를 구성할 수 있습니다.

실패 시 단계를 계속하도록 구성하지 않으면 단계가 실패할 경우 워크플로 실행이 중단됩니다.

실패 시 계속하도록 구성된 단계가 실패하는 경우 다음 옵션 중 하나를 사용하여 워크플로가 실행되도록 설정할 수 있습니다.

- 워크플로 실행 중단(기본 옵션)
- 다음 단계에서 실행을 계속합니다
- 다음 행에서 실행을 계속합니다

### <span id="page-18-0"></span>워크플로 요구 사항 체크리스트 예

워크플로 요구 사항 체크리스트에는 계획된 워크플로의 명령, 사용자 입력 및 리소스 등의 자세한 요구 사항이 포함되어 있습니다. 체크리스트를 사용하여 워크플로우를 계획하고 요구사항의 차이를 파악할 수 있습니다.

#### 요구 사항 체크리스트 예

다음 워크플로우 요구 사항 체크리스트에는 "'clustered Data ONTAP 볼륨 생성'' 워크플로우 요구 사항이 나와 있습니다. 이 샘플 체크리스트를 템플릿으로 사용하여 워크플로 요구 사항을 나열할 수 있습니다.

• 워크플로 세부 정보 \*

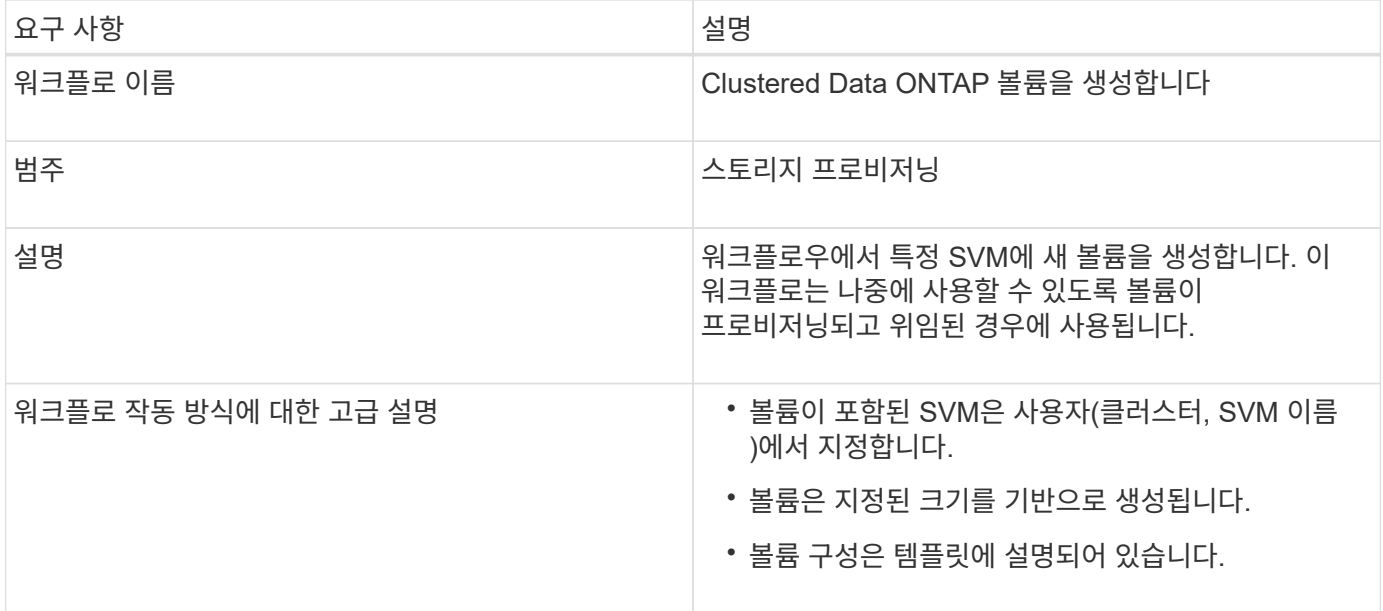

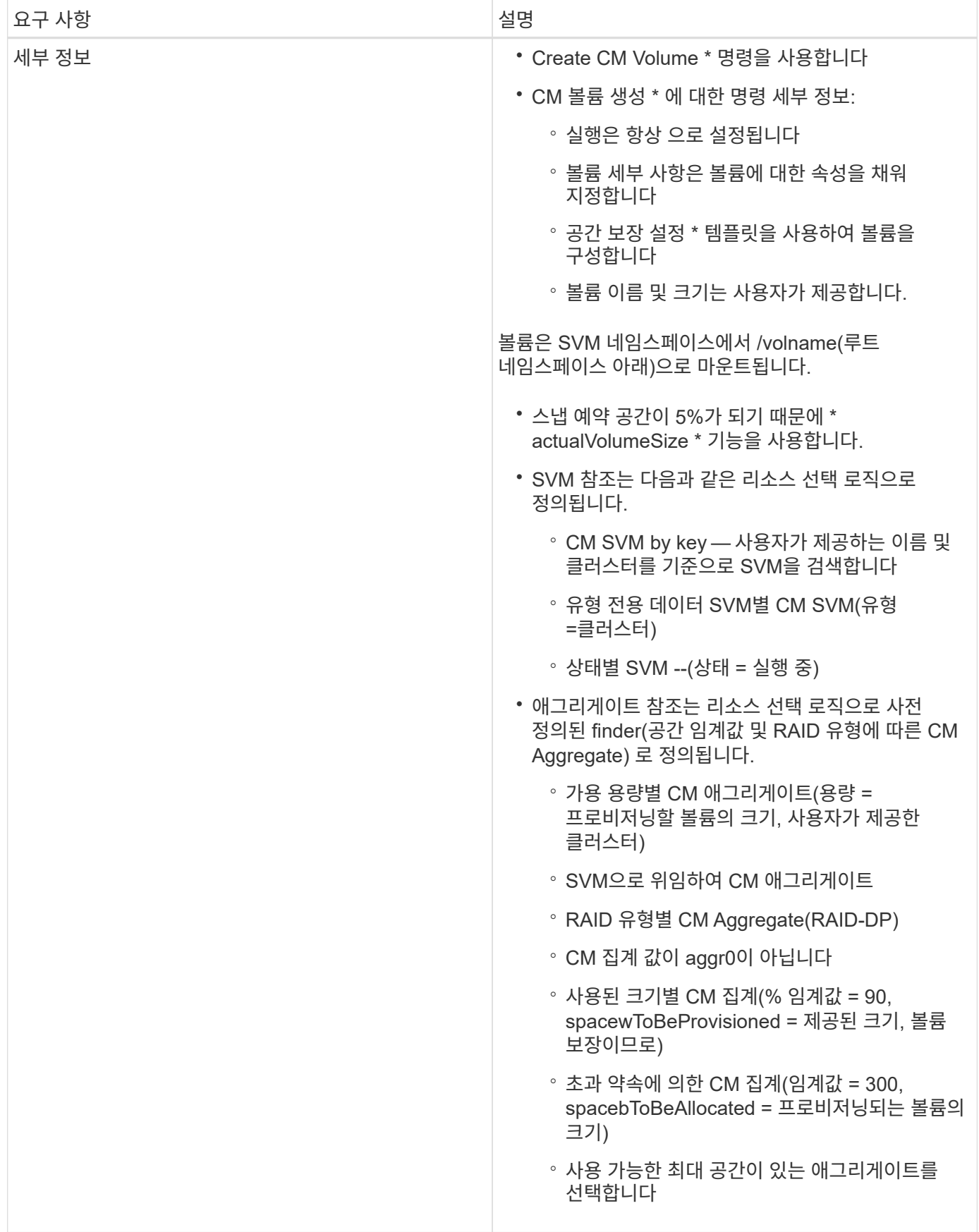

• 사용자 입력 \*

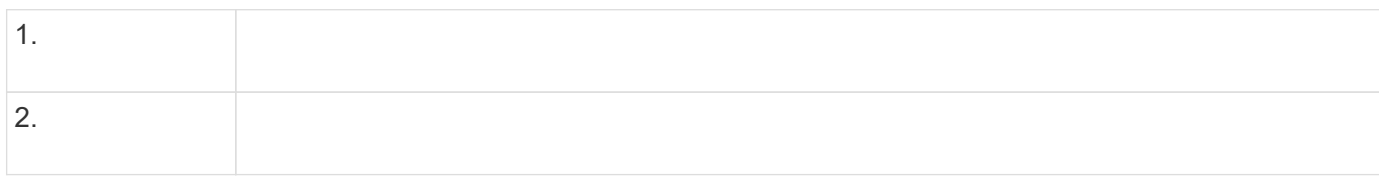

### • 격차 및 문제 \*

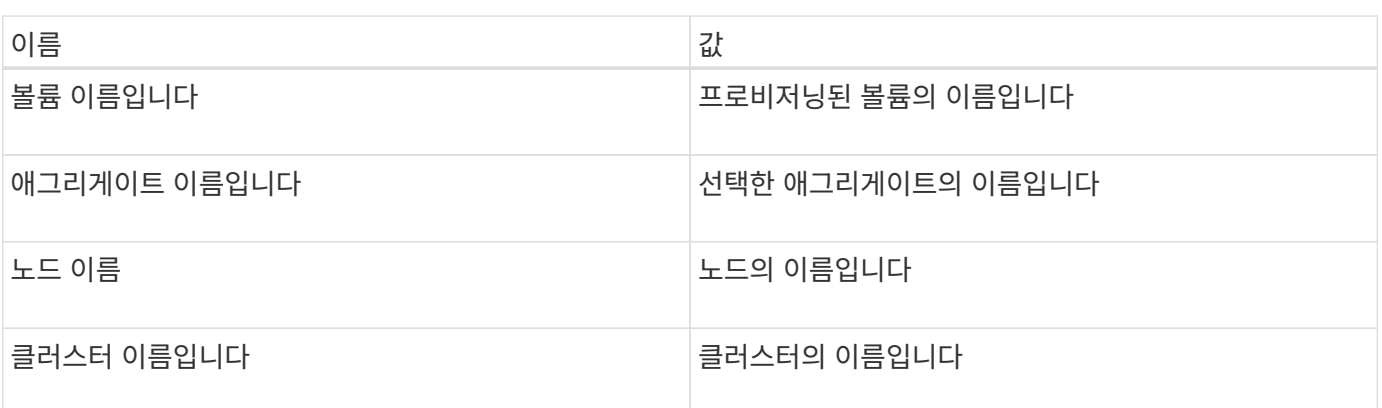

• 반환 매개 변수 \*

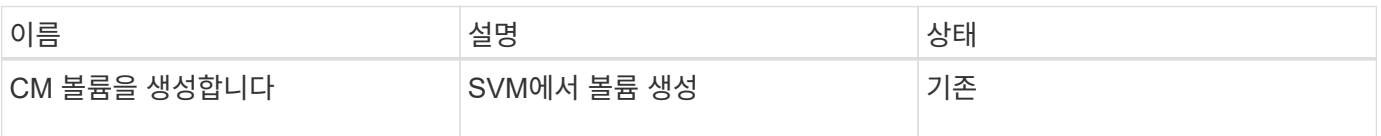

#### • 명령 \*

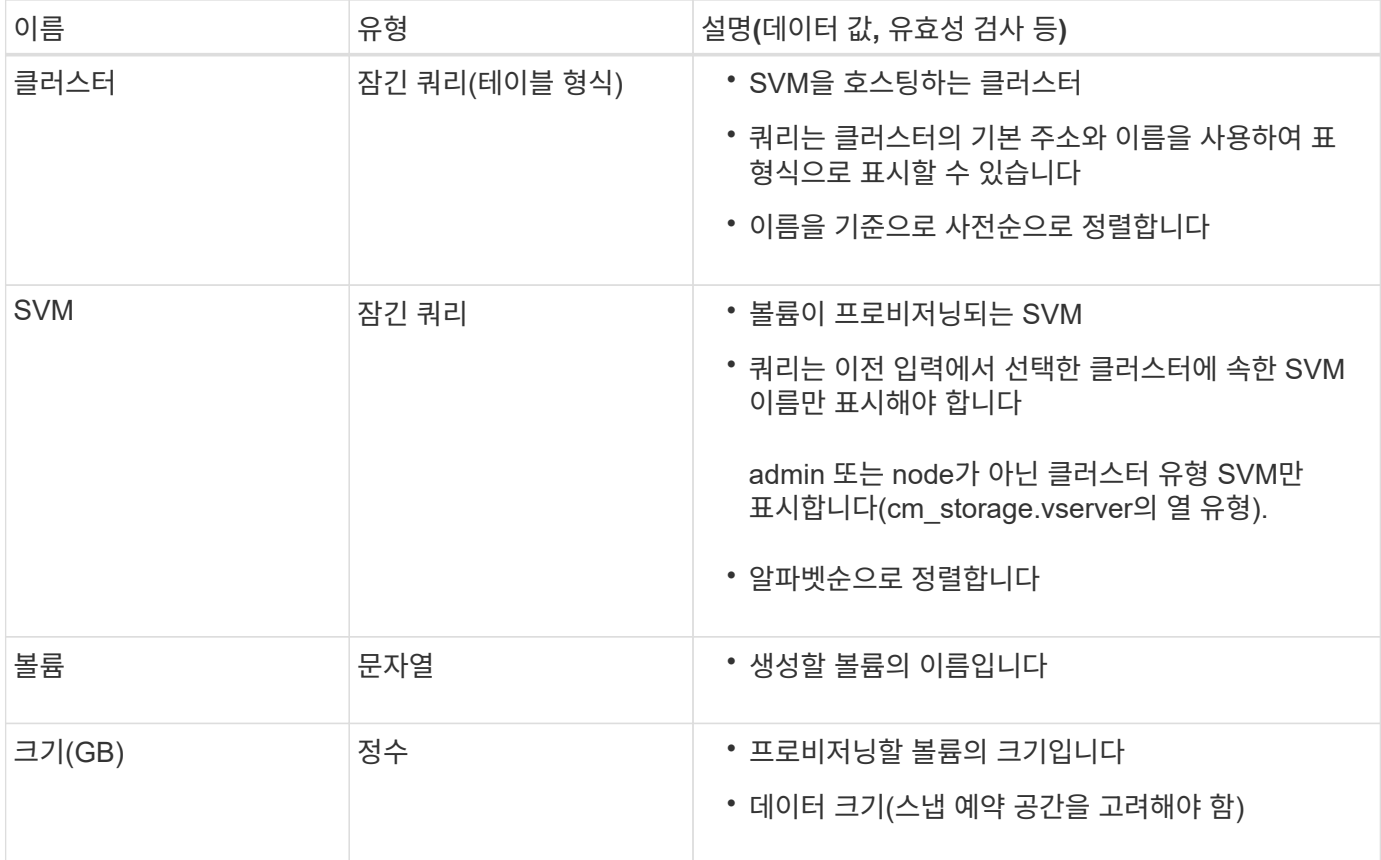

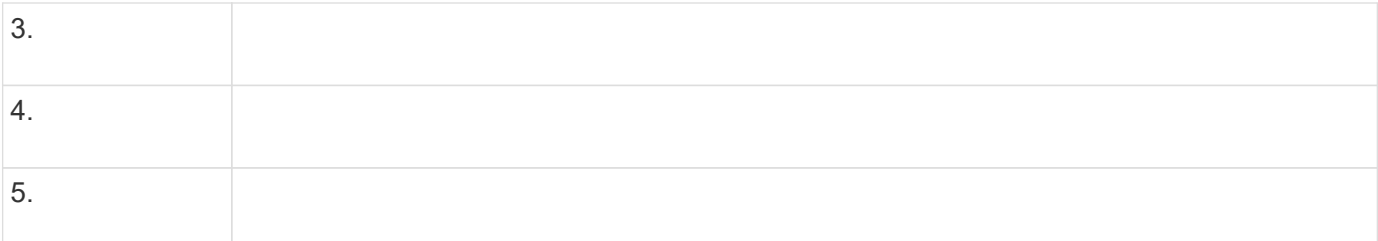

## <span id="page-21-0"></span>워크플로를 만듭니다

WFA(Workflow Automation)를 사용하여 데이터베이스 또는 파일 시스템의 스토리지 프로비저닝, 마이그레이션, 서비스 해제 등의 작업을 위한 워크플로우를 생성할 수 있습니다. 사전 정의된 WFA 워크플로우가 귀사의 요구사항과 일치하지 않을 경우 워크플로우를 생성해야 합니다.

필요한 것

- WFA 구성 요소에 대한 개념을 이해해야 합니다.
- 워크플로에 필요한 반복 행, 승인 지점 및 자원 선택과 같은 기능을 이해해야 합니다.
- 워크플로 요구 사항 체크리스트를 포함하여 워크플로에 필요한 계획을 완료해야 합니다.
- 스토리지 운영자에게 워크플로우에 대한 정보를 제공하는 도움말 콘텐츠를 만들어야 합니다.

이 작업에 대해

각 워크플로의 구조는 워크플로의 목표와 요구 사항에 따라 달라질 수 있습니다. 이 작업에서는 특정 워크플로에 대한 지침을 제공하지 않지만 워크플로를 만들기 위한 일반적인 지침을 제공합니다.

#### 단계

- 1. Designer \* > \* Workflow \* 를 클릭합니다.
- 2. 을 클릭합니다 $\bullet$  를 클릭합니다.
- 3. Workflow \* 탭에서 다음 단계를 수행하십시오.
	- a. 필요한 스키마를 확장한 다음 필요한 스키마를 두 번 클릭합니다 [य] (명령) 또는 ➡ (워크플로) \* 사용 가능한 단계 \* 목록에서 선택합니다.

필요에 따라 이 단계를 반복할 수 있습니다. 단계를 끌어서 놓아 워크플로 편집기의 단계를 다시 정렬할 수 있습니다.

b. \* 선택 사항: \* 를 클릭합니다 █ 필요한 행 수를 추가하는 데 사용되며, 이 수는 단계 실행을 위한 세부 정보를 지정하는 데 사용됩니다.

각 단계는 지정된 행 및 열의 지정된 단계 세부 정보를 기반으로 실행됩니다. 단계는 왼쪽에서 오른쪽으로, 위에서 아래로 실행됩니다.

c. 추가한 단계 아래에 커서를 놓고 클릭합니다 필요한 행에서 단계 실행에 대한 단계 세부 정보를 추가합니다.

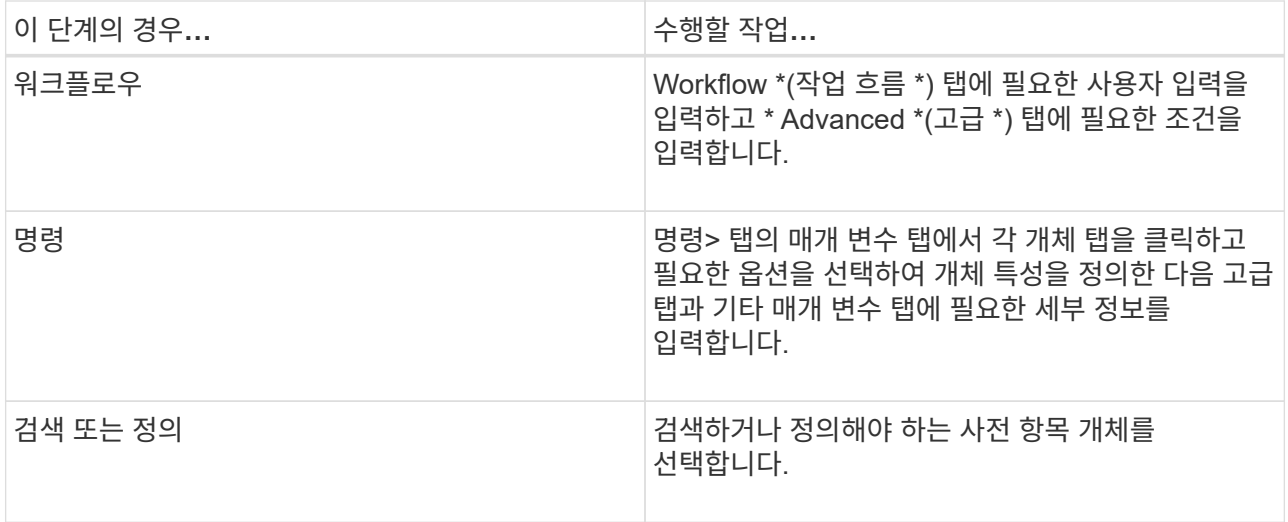

다음 그림에서는 개체 특성을 정의하는 데 사용할 수 있는 옵션을 보여 줍니다.

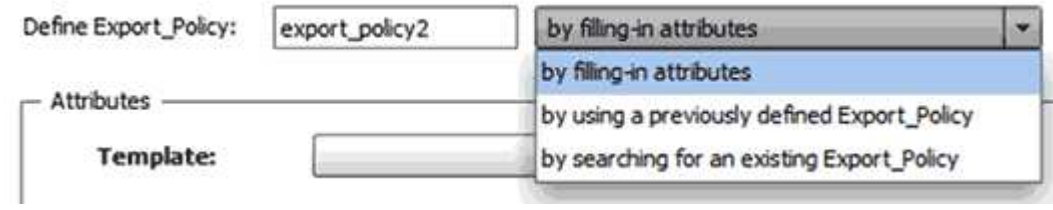

적절한 작업을 선택합니다.

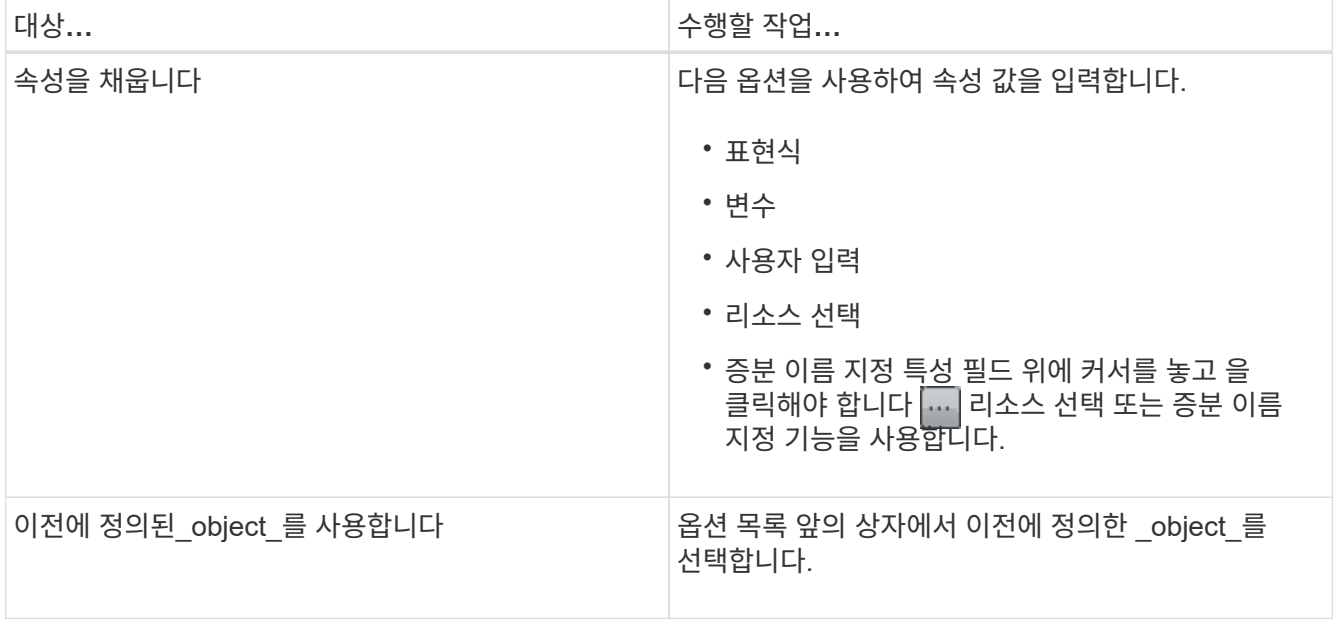

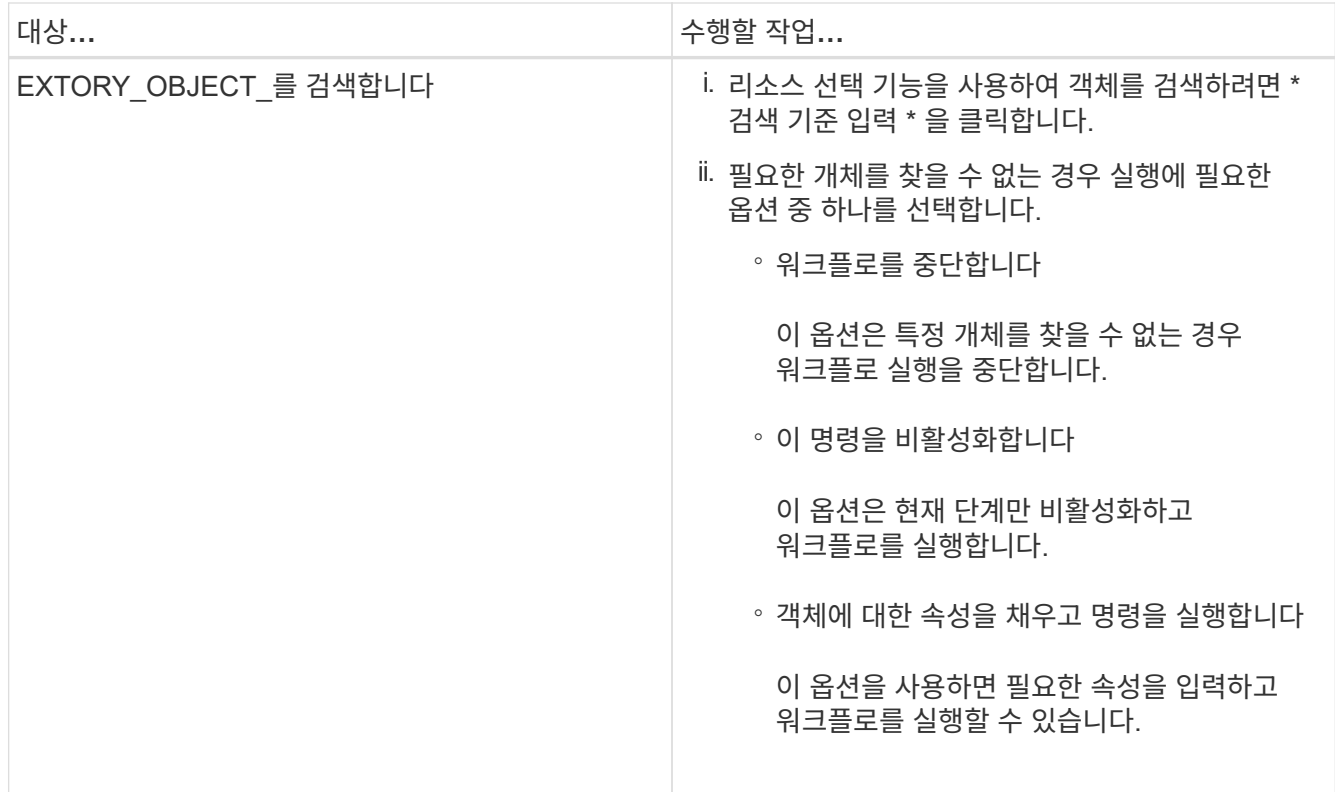

4. 승인 지점을 삽입하려면 을 클릭합니다 • 승인 지점에 필요한 설명을 입력합니다.

승인 지점 메모에는 MVEL 식이 포함될 수 있습니다.

 $5.$  을 클릭합니다  $\rightarrow$  행 번호 옆에 있는 다음 작업을 수행합니다.

◦ 행을 삽입합니다.

◦ 행을 복사합니다.

 $\circ$  행을 반복합니다.

다음 옵션 중 하나를 사용하여 명령 매개 변수의 반복을 지정할 수 있습니다.

▪ 횟수

이 옵션을 사용하여 지정한 반복 횟수만큼 명령 실행을 반복할 수 있습니다. 예를 들어, ""qtree 생성"" 명령을 세 번 반복하여 세 개의 qtree를 만들도록 지정할 수 있습니다.

이 옵션을 사용하여 동적 명령 실행 수를 지정할 수도 있습니다. 예를 들어, 생성할 LUN 수에 대한 사용자 입력 변수를 생성하고 워크플로우를 실행하거나 스케줄을 지정할 때 스토리지 운영자가 지정한 번호를 사용할 수 있습니다.

◦ 그룹의 모든 리소스에 대해

이 옵션을 사용한 다음 개체의 검색 조건을 지정할 수 있습니다. 이 명령은 검색 조건에 의해 개체가 반환되는 횟수만큼 반복됩니다. 예를 들어, 클러스터에서 노드를 검색하고 각 노드에 대해 ""iSCSI 논리 인터페이스 생성"" 명령을 반복할 수 있습니다.

▪ 행 실행을 위한 조건을 추가합니다.

 $\blacksquare$  행을 제거합니다.

- 6. 세부 정보 탭에서 다음 단계를 수행합니다.
	- a. 워크플로 이름 \* 및 \* 워크플로 설명 \* 필드에 필요한 정보를 지정합니다.

워크플로우 이름과 설명은 각 워크플로우마다 고유해야 합니다.

- b. \* 선택 사항: \* 엔터티 버전을 지정합니다.
- c. \* 선택 사항: \* 예약 기능을 사용하지 않으려면 \* 예약된 요소 고려 \* 확인란을 지웁니다.
- d. \* 선택 사항: \* 같은 이름의 요소에 대한 유효성 검사를 사용하지 않으려면 \* 요소 존재 유효성 검사 사용 \* 확인란의 선택을 취소합니다.
- 7. 사용자 입력을 편집하려면 다음 단계를 수행하십시오.
	- a. 사용자 입력 \* 탭을 클릭합니다.
	- b. 편집할 사용자 입력을 두 번 클릭합니다.
	- c. 변수 편집:<사용자 입력> \* 대화 상자에서 사용자 입력을 편집합니다.
- 8. 상수를 추가하려면 다음 단계를 수행하십시오
	- a. 상수 \* 탭을 클릭한 다음 \* 추가 \* 단추를 사용하여 워크플로에 필요한 상수를 추가합니다.

여러 명령에 대한 매개 변수를 정의하기 위해 공통 값을 사용할 때 상수를 정의할 수 있습니다. 예를 들어 "'SnapVault을 사용하여 LUN 생성, 매핑 및 보호' 워크플로우에 사용되는 aggregate\_over오버커밋\_threshold 상수를 참조하십시오.

b. 각 상수의 이름, 설명 및 값을 입력합니다.

9. 반환 매개 변수 \* 탭을 클릭한 다음 \* 추가 \* 버튼을 사용하여 워크플로에 필요한 매개 변수를 추가합니다.

워크플로 계획 및 실행이 계획 중에 계산되거나 선택된 일부 값을 반환해야 하는 경우 반환 매개 변수를 사용할 수 있습니다. 계산 또는 선택한 값을 Workflow 미리 보기의 모니터링 창에 있는 Return Parameters(매개 변수 반환) 탭 또는 워크플로 실행이 완료된 후에 볼 수 있습니다.

◦ 예 \*

Aggregate: Aggregate를 반환 매개 변수로 지정하여 리소스 선택 로직을 사용하여 선택된 Aggregate를 확인할 수 있습니다.

워크플로에 하위 워크플로를 포함했고 하위 워크플로 반환 매개 변수 이름에 공백, 달러 기호(\$)가 포함된 경우 또는 상위 워크플로의 하위 워크플로 반환 매개 변수 값을 보려면 부모 워크플로의 대괄호 안에 반환 매개 변수 이름을 지정해야 합니다.

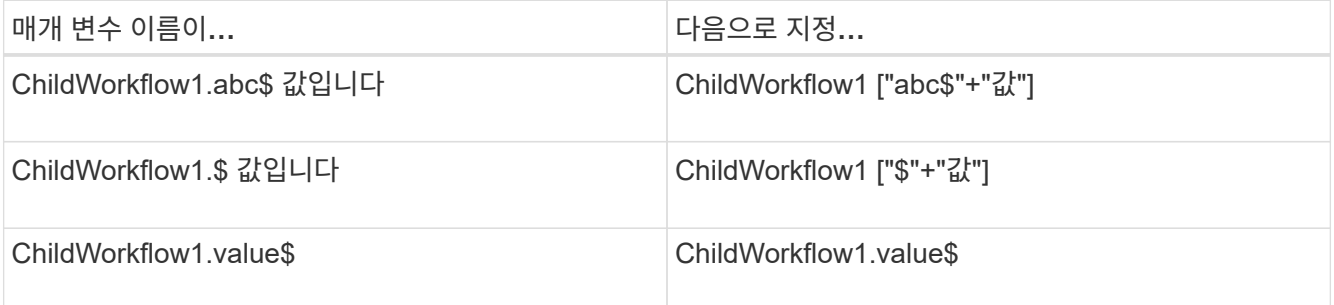

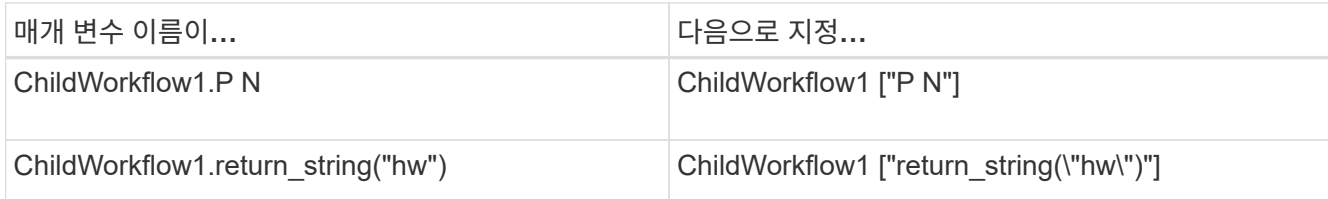

10. \* 선택 사항: \* 도움말 콘텐츠 \* 탭을 클릭하여 워크플로에 대해 만든 도움말 콘텐츠 파일을 추가합니다.

11. 미리 보기 \* 를 클릭하고 워크플로 계획이 성공적으로 완료되었는지 확인합니다.

12. 확인 \* 을 클릭하여 미리보기 창을 닫습니다.

13. 저장 \* 을 클릭합니다.

◦ 완료 후 \*

테스트 환경에서 워크플로를 테스트한 다음 \* WorkflowName \* > \* Details \* 에서 워크플로를 생산 준비 상태로 표시합니다.

#### 워크플로 도움말 콘텐츠를 만듭니다

WFA(OnCommand Workflow Automation) 관리자와 설계자로, 워크플로우를 설계할 때는 워크플로우에 대한 도움말 콘텐츠를 생성하고 워크플로우에 포함할 수 있습니다.

필요한 것

HTML을 사용하여 웹 페이지를 만드는 방법을 알고 있어야 합니다.

이 작업에 대해

이 도움말은 워크플로우를 실행하는 스토리지 운영자에게 워크플로우에 대한 워크플로우 및 사용자 입력에 대한 정보를 제공해야 합니다.

#### 단계

- 1. workflow-help라는 이름의 폴더를 만듭니다.
- 2. HTML 편집기나 텍스트 편집기를 사용하여 도움말 콘텐츠를 만든 다음 워크플로 도움말 폴더에 index.htm 파일로 저장합니다.

JavaScript 파일은 도움말 콘텐츠의 일부로 포함해서는 안 됩니다. 지원되는 파일 확장자는 다음과 같습니다.

- '.jpg'
- '.jpeg'
- '.gif'
- '.png'
- '.xml'
- `.thmx'
- `.htm'
- '.html'
- '.css'

Windows에서 만든 thumb.db 파일도 포함할 수 있습니다.

- 3. 워크플로 도움말 폴더에서 도움말 콘텐츠와 관련된 색인 .htm 파일과 기타 파일을 사용할 수 있는지 확인합니다.
- 4. 폴더의 '.zip' 파일을 만들고 '.zip' 파일의 크기가 2MB를 넘지 않도록 합니다.

◦ 예 \*

NFS volume-help.zip을 만듭니다

5. 도움말 콘텐츠를 만든 워크플로를 편집한 다음 \* 설정 \* > \* 도움말 콘텐츠 \* > \* 찾아보기 \* 를 클릭하여 '.zip' 파일을 업로드합니다.

Copyright © 2024 NetApp, Inc. All Rights Reserved. 미국에서 인쇄됨 본 문서의 어떠한 부분도 저작권 소유자의 사전 서면 승인 없이는 어떠한 형식이나 수단(복사, 녹음, 녹화 또는 전자 검색 시스템에 저장하는 것을 비롯한 그래픽, 전자적 또는 기계적 방법)으로도 복제될 수 없습니다.

NetApp이 저작권을 가진 자료에 있는 소프트웨어에는 아래의 라이센스와 고지사항이 적용됩니다.

본 소프트웨어는 NetApp에 의해 '있는 그대로' 제공되며 상품성 및 특정 목적에의 적합성에 대한 명시적 또는 묵시적 보증을 포함하여(이에 제한되지 않음) 어떠한 보증도 하지 않습니다. NetApp은 대체품 또는 대체 서비스의 조달, 사용 불능, 데이터 손실, 이익 손실, 영업 중단을 포함하여(이에 국한되지 않음), 이 소프트웨어의 사용으로 인해 발생하는 모든 직접 및 간접 손해, 우발적 손해, 특별 손해, 징벌적 손해, 결과적 손해의 발생에 대하여 그 발생 이유, 책임론, 계약 여부, 엄격한 책임, 불법 행위(과실 또는 그렇지 않은 경우)와 관계없이 어떠한 책임도 지지 않으며, 이와 같은 손실의 발생 가능성이 통지되었다 하더라도 마찬가지입니다.

NetApp은 본 문서에 설명된 제품을 언제든지 예고 없이 변경할 권리를 보유합니다. NetApp은 NetApp의 명시적인 서면 동의를 받은 경우를 제외하고 본 문서에 설명된 제품을 사용하여 발생하는 어떠한 문제에도 책임을 지지 않습니다. 본 제품의 사용 또는 구매의 경우 NetApp에서는 어떠한 특허권, 상표권 또는 기타 지적 재산권이 적용되는 라이센스도 제공하지 않습니다.

본 설명서에 설명된 제품은 하나 이상의 미국 특허, 해외 특허 또는 출원 중인 특허로 보호됩니다.

제한적 권리 표시: 정부에 의한 사용, 복제 또는 공개에는 DFARS 252.227-7013(2014년 2월) 및 FAR 52.227- 19(2007년 12월)의 기술 데이터-비상업적 품목에 대한 권리(Rights in Technical Data -Noncommercial Items) 조항의 하위 조항 (b)(3)에 설명된 제한사항이 적용됩니다.

여기에 포함된 데이터는 상업용 제품 및/또는 상업용 서비스(FAR 2.101에 정의)에 해당하며 NetApp, Inc.의 독점 자산입니다. 본 계약에 따라 제공되는 모든 NetApp 기술 데이터 및 컴퓨터 소프트웨어는 본질적으로 상업용이며 개인 비용만으로 개발되었습니다. 미국 정부는 데이터가 제공된 미국 계약과 관련하여 해당 계약을 지원하는 데에만 데이터에 대한 전 세계적으로 비독점적이고 양도할 수 없으며 재사용이 불가능하며 취소 불가능한 라이센스를 제한적으로 가집니다. 여기에 제공된 경우를 제외하고 NetApp, Inc.의 사전 서면 승인 없이는 이 데이터를 사용, 공개, 재생산, 수정, 수행 또는 표시할 수 없습니다. 미국 국방부에 대한 정부 라이센스는 DFARS 조항 252.227-7015(b)(2014년 2월)에 명시된 권한으로 제한됩니다.

#### 상표 정보

NETAPP, NETAPP 로고 및 <http://www.netapp.com/TM>에 나열된 마크는 NetApp, Inc.의 상표입니다. 기타 회사 및 제품 이름은 해당 소유자의 상표일 수 있습니다.